# Dell™ Vostro™ V13

# Konfiguracja i funkcje komputera

#### Widok od przodu

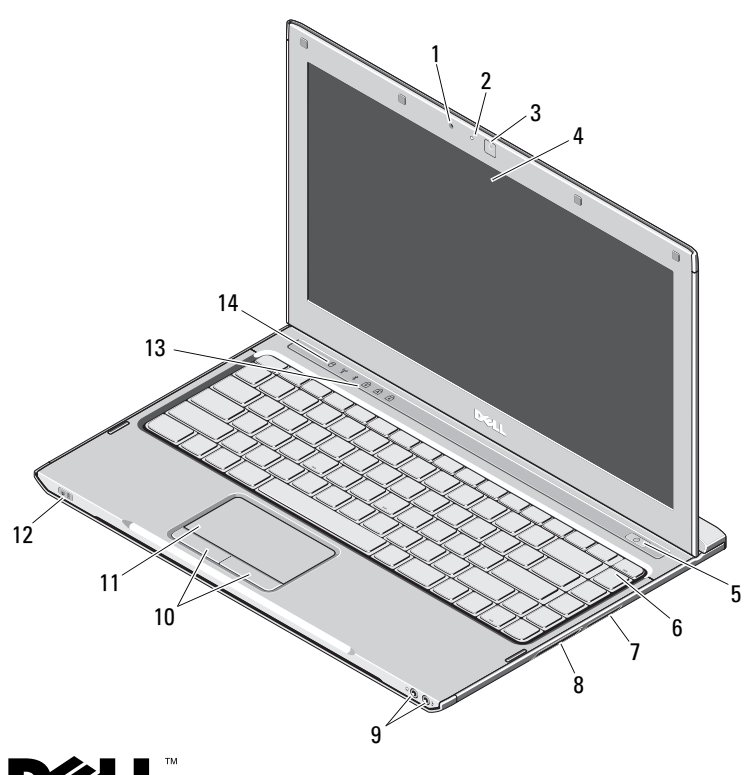

# Informacja o ostrzeżeniach<br>
New WARNING: OSTRZEŻENIE informuje o sytuacjach, w których

występuje ryzyko uszkodzenia mienia, obrażeń ciała lub śmierci.

- 1 mikrofon
- 2lampka stanu kamery
- 3kamera
- 4wyświetlacz
- 5przycisk zasilania
- 6klawiatura
- 7czytnik kart pamięci 5 w 1
- 8gniazdo karty ExpressCard
- 9złącza audio (2)
- 10przyciski tabliczki dotykowej (2)
- 11tabliczka dotykowa
- 12wskaźniki zasilania/naładowania akumulatora
- 13lampki stanu klawiatury
- 14lampki stanu urządzenia

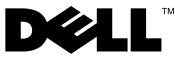

Październik 2009

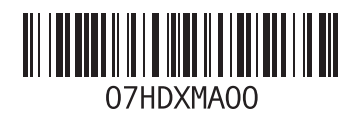

#### Widok od tyłu

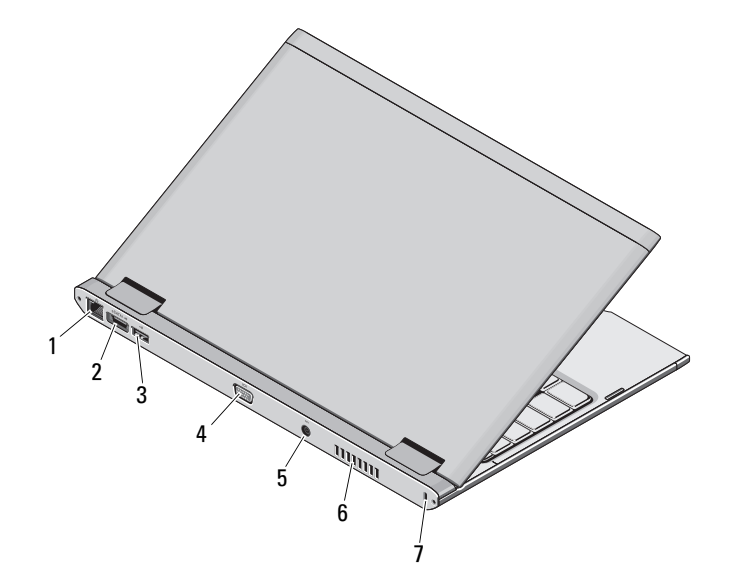

- 1 złącze sieciowe
- 2 złącze eSATA/USB
- 3złącze USB
- 4złącze wideo
- 5złącze zasilacza prądu zmiennego
- 6otwór wentylacyjny
- 7 gniazdo kabla zabezpieczającego

WARNING: Otworów wentylacyjnych nie wolno zasłaniać, zatykać ich ani dopuszczać, aby gromadził się w nich kurz. Nie należy przechowywać komputera firmy Dell w miejscach o ograniczonym przepływie powietrza, np. w zamkniętej walizce, gdy komputer jest włączony. Ograniczony przepływ powietrza grozi uszkodzeniem komputera lub pożarem. Komputer włącza wentylator wtedy, gdy jego temperatura nadmiernie wzrośnie. Działaniu wentylatorów może towarzyszyć szum, który jest zjawiskiem normalnym i nie oznacza awarii wentylatora ani komputera.

## Szybka konfiguracja

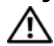

WARNING: Przed rozpoczęciem

wykonywania jakichkolwiek procedur opisanych w tej sekcji należy przeczytać informacje dotyczące bezpieczeństwa dostarczone wraz z komputerem. Więcej informacji o sprawdzonych praktykach dotyczących bezpieczeństwa znajduje się pod adresem www.dell.com/regulatory\_compliance.

WARNING: Zasilacz współpracuje z gniazdami sieci elektrycznej używanymi na całym świecie. W różnych krajach stosuje się jednak różne wtyczki i listwy zasilania. Użycie nieodpowiedniego kabla, nieprawidłowe podłączenie kabla do listwy zasilającej lub gniazda elektrycznego może spowodować pożar lub uszkodzenie sprzętu.

OSTRZEŻENIE: Odłączając zasilacz od komputera, należy chwytać za wtyczkę kabla, nie za sam kabel, i ciągnąć zdecydowanie, ale delikatnie, tak aby nie uszkodzić kabla. Podczas zwijania kabla zasilacza należy zwracać uwagę na kąt pomiędzy złączem i zasilaczem, aby uniknąć uszkodzenia kabla.

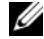

UWAGA: Niektóre urządzenia są dostarczane z komputerem tylko wtedy, gdy zostały zamówione.

 Podłącz zasilacz do złącza zasilacza w komputerze przenośnym oraz do gniazdka elektrycznego.

1

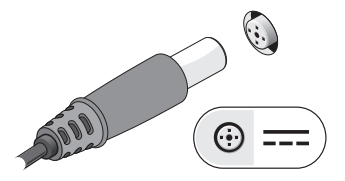

3 Podłącz urządzenia USB, takie jak mysz, klawiatura i drukarka (opcjonalnie).

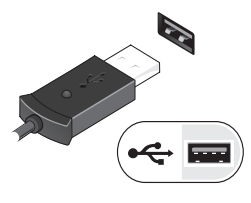

2Podłącz kabel sieciowy (opcjonalnie).

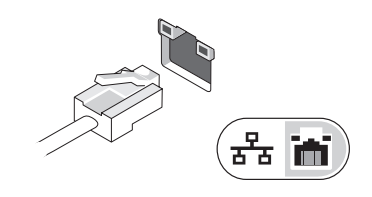

4 Otwórz wyświetlacz komputera i naciśnij przycisk zasilania, aby włączyć komputer.

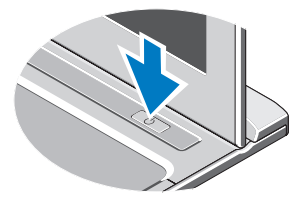

UWAGA: Zaleca się przynajmniej jednokrotne włączenie i wyłączenie komputera przed zainstalowaniem jakichkolwiek kart lub podłączeniem komputera do urządzenia dokującego, lub innego urządzenia zewnętrznego, takiego jak drukarka.

### Dane techniczne

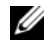

WUWAGA: Oferowane opcje mogą być różne w różnych krajach. Aby uzyskać więcej informacji dotyczących konfiguracji komputera, kliknij polecenia **Start→ HeIp and Support** (Pomoc i obsługa techniczna), a następnie wybierz opcję wyświetlania informacji o komputerze.

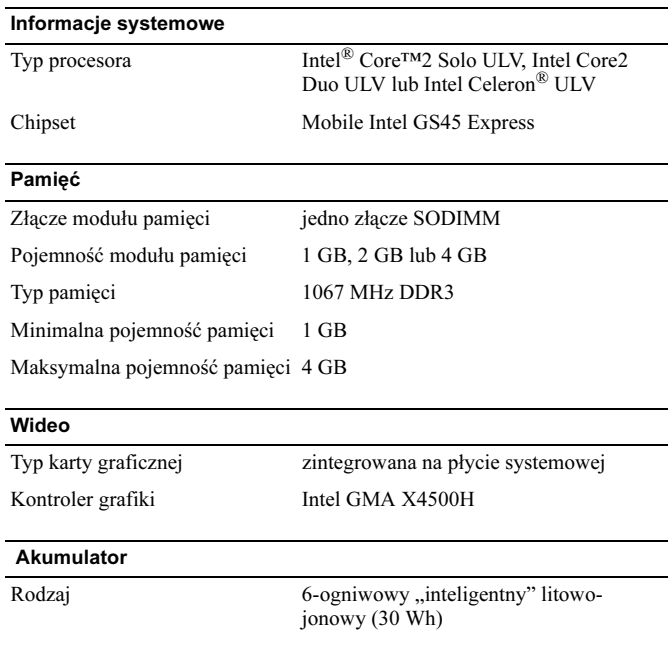

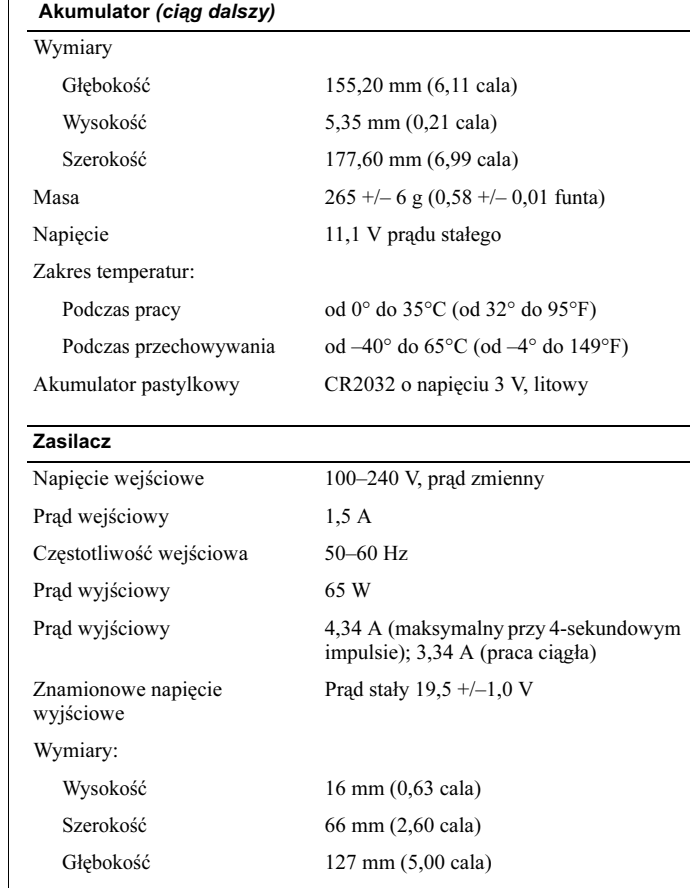

#### Zasilacz (ciąg dalszy)

Zakres temperatur:

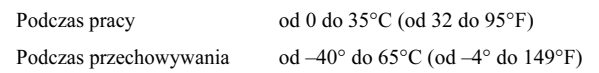

#### Wymiary i masa

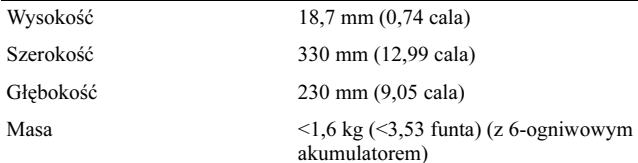

#### Środowisko pracy

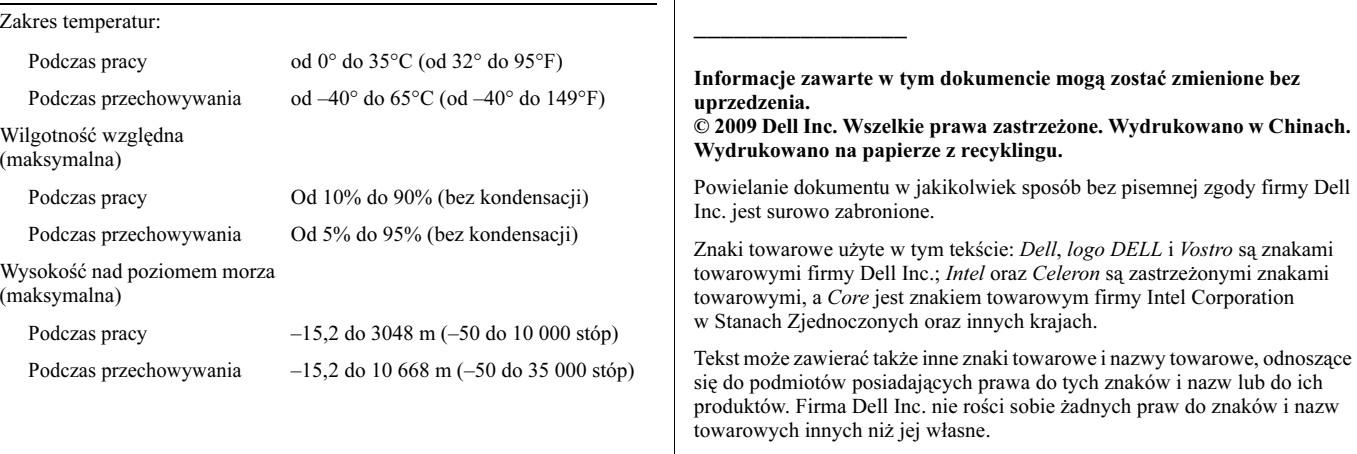

# Gdzie szukać dodatkowych informacji i materiałów

Aby uzyskać więcej informacji na poniższe tematy, należy zapoznać się z dołączoną do produktu dokumentacją na temat bezpieczeństwa oraz zgodności z przepisami, a także odwiedzić witrynę poświęconą zgodności z przepisami pod adresem www.dell.com/regulatory\_compliance.

- •Instrukcje dotyczące bezpieczeństwa
- •Gwarancja
- •Warunki sprzedaży
- •Certyfikat zgodności z przepisami
- •Ergonomia
- •Umowa licencyjna dla użytkownika końcowego